# **Database Austin** بدايةسريعة: مدراء المأوى

إدار<u>ة المأوى مفتوحة المصدر</u>

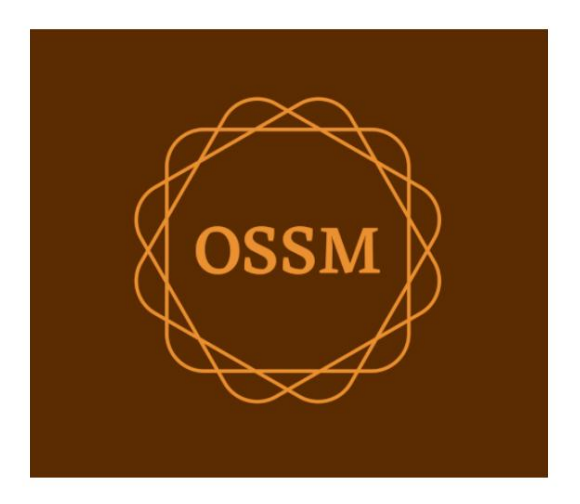

ossm@dbaustin.com www.dbaustin.com

28سبتمبر 2022

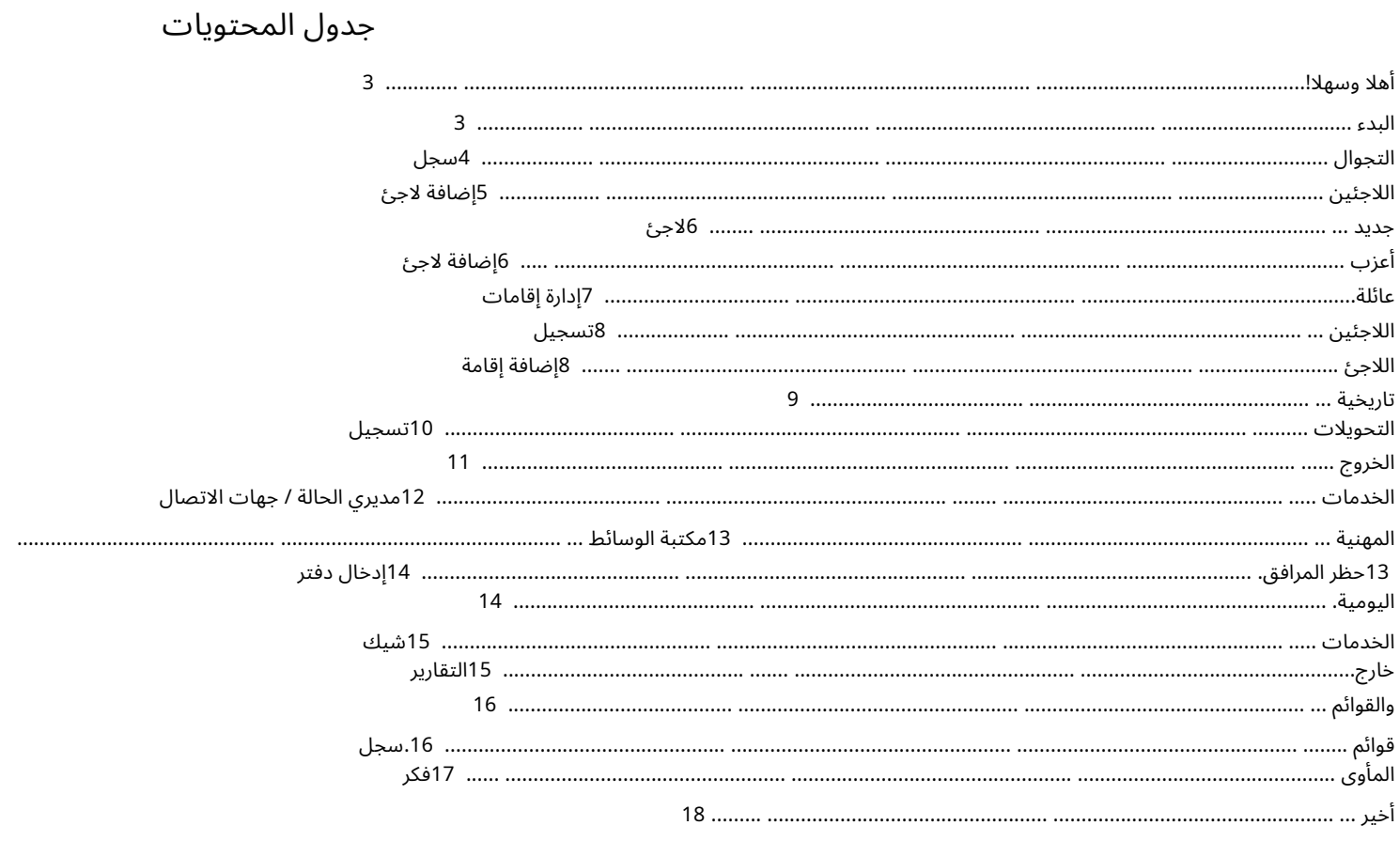

#### أ هلا وسهلا!

مرحبًا بك في برنامج إدارة المأوى مفتوح المصدر .(OSSM)نأمل أن يساعدك هذا البرنامج في إدارة بيانات المأوى الخاص بك أثناء قيامك بالمهمة الحيوية لمساعدة اللاجئين.

سيساعد هذا الدليل مديري المأوى على البدء بسرعة في إدارة اللاجئين باستخدام .OSSM

إذا كنت بحاجة إلى التفاصيل الكاملة لبرنامج ، OSSM Shelter Manager فيرجى زيارة أدلة المستخدم على /shelter-manager/users-guide https://www.dbaustin.com/blog/refugee-

ابدء

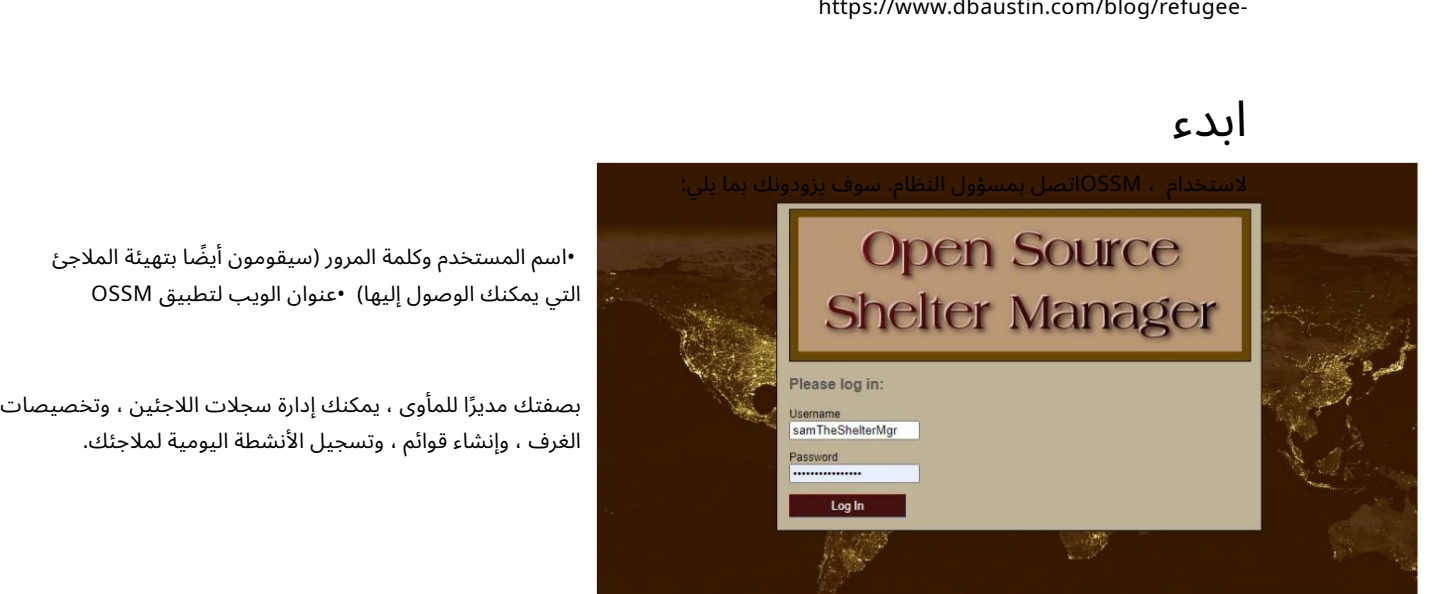

•اسم المستخدم وكلمة المرور (سيقومون أيضًا بتهيئة الملاجئ الت ييمكنك الوصول إليها) •عنوان الويب لتطبيق OSSM

الغرف ، وإنشاء قوائم ، وتسجيل الأنشطة اليومية لملاجئك.

بعد تسجيل الدخول ، عليك أولاً تحديد المأوى الذي تريد العمل به.

إذا وجدت أنك بحاجة إلى العمل مع ملجأ مختلف ، فانتقل إلى علامة التبويب عرض وحدد ملجأ مختلفًا.

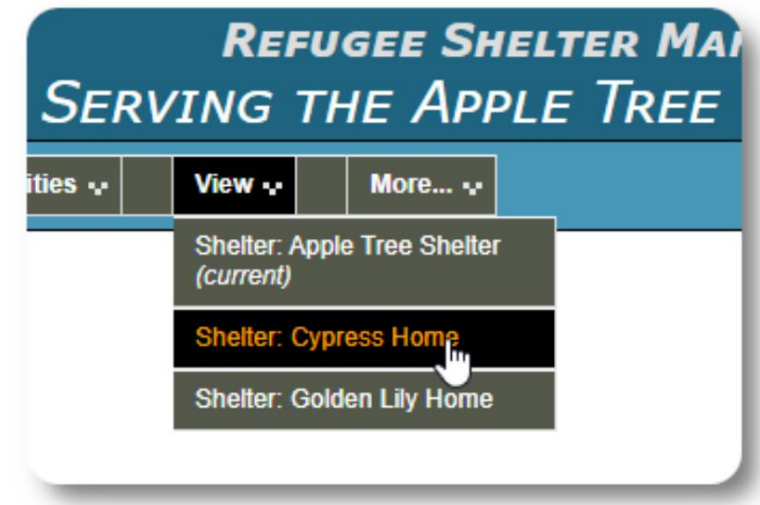

# Hello, Sam!

Welcome to the Refugee Shelter Manager!

Select a shelter view:

- Apple Tree Shelter (selection) 123 Apple Blossom
- Cypress Home (select) 8787 Cypress Blvd<br>Tuzla, BA-BIH BA
- Golden Lily Home (select)<br>5353 West Main Street<br>Medjugorje, BA-BIH BA

Machine Translated by Google

التجوال حول

يمكنك التنقل بسرعة باستخدام الروابط المنسدلة بالقرب من الجزء العلوي من شاشة .OSSM

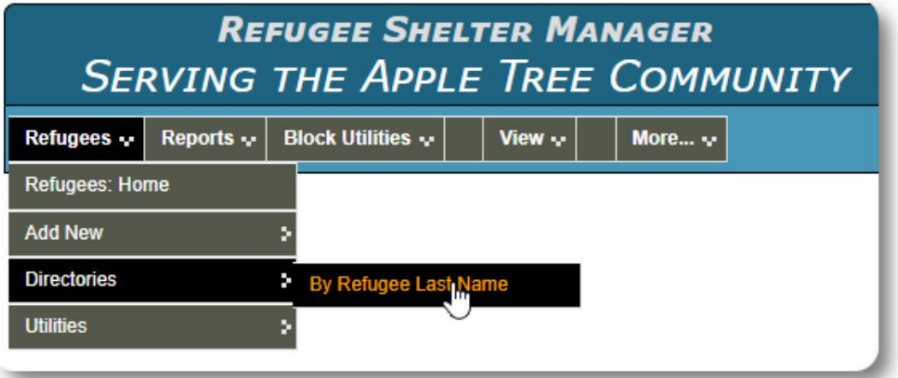

يمكن لمسؤول المأوى الخاص بك نشر التنبيهات والإشعارات التي ستظهر أعلى كل شاشة.

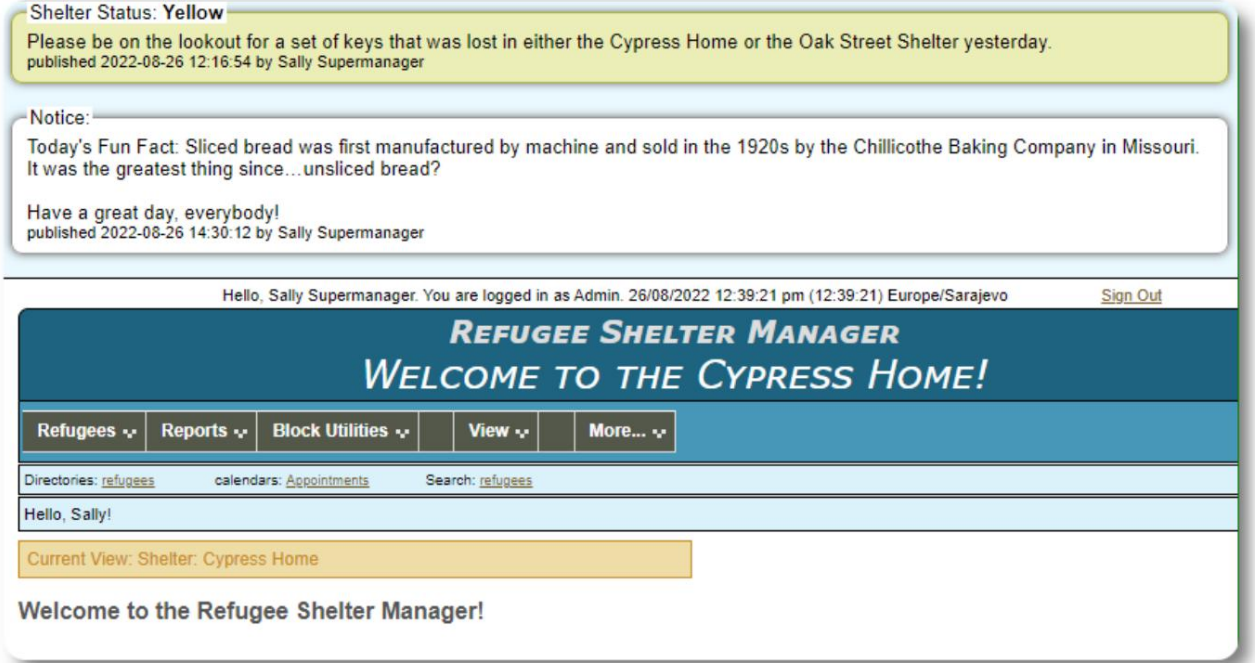

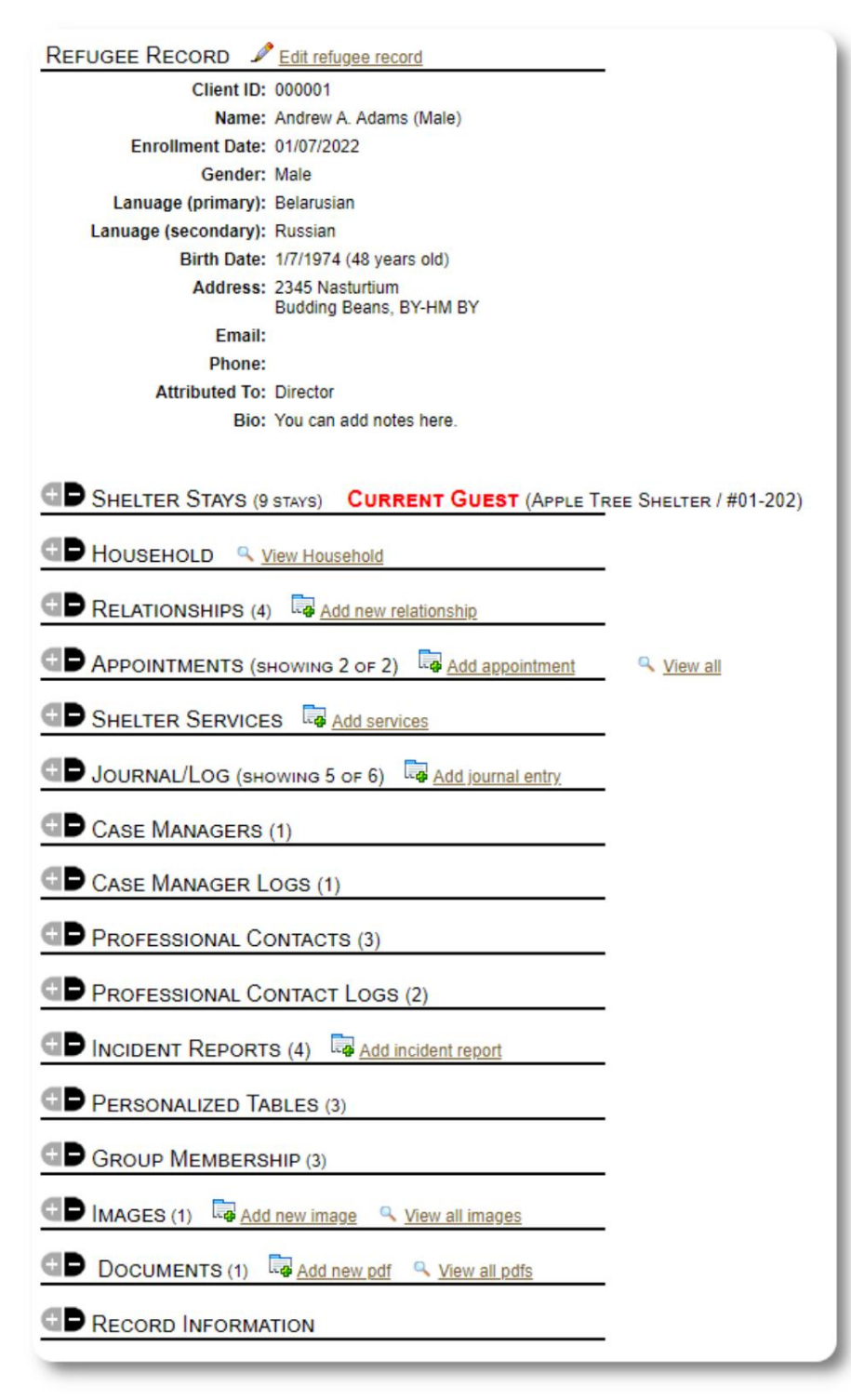

سجل اللاجئين

يسمح لك سجل اللاجئين بمشاهدة وإدارة العديد من جوانب إقامة اللاجئ مع منظمتك.

> السجل منظم في علامات تبويب مختلفة. لتوسيع قسم ، انقر فوق الرمز.

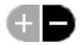

معظم هذه الأقسام مباشرة.يرجى زيارة دليل المستخدم الرئيسي للحصول على تفاصيل حول كل قسم. **ADD NEW REFUGEE** 

إضافة لاجئ جديد

لاجئ واحد

يمكن لمديري المأوى إضافة لاجئين جدد. عند إضافة لاجئ جديد ، فإنك تقدم معلومات أساسية. ثم تُدار التفاصيل المتعلقة بإقامة اللاجئ وعلاقاته وخدماته وما إلى ذلك منسجل اللاجئين.

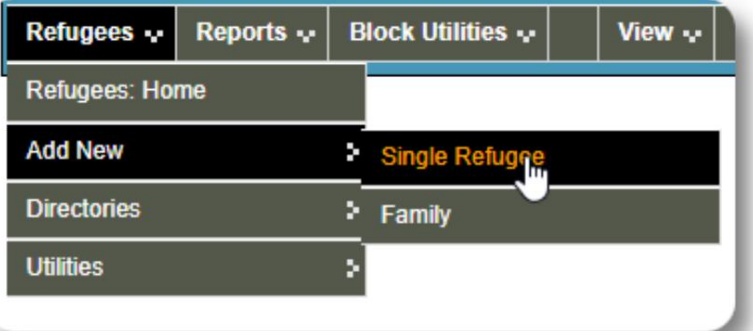

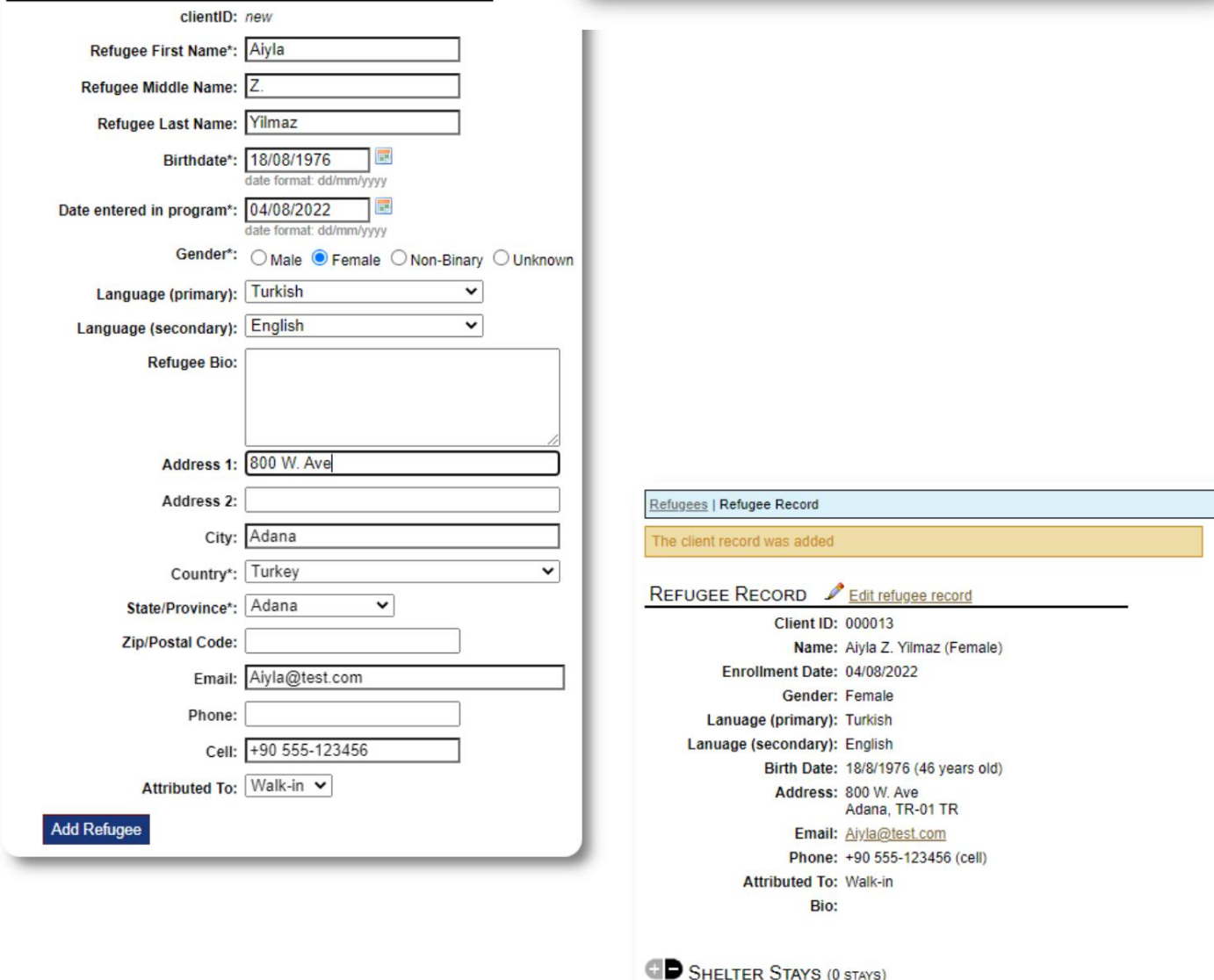

بمجرد حفظ السجل ، ستتم إعادتك إلى سجل اللاجئين. من هنا ، يمكنك إضافة إقامات المأوى والمواعيد وإدخالات دفتر اليومية وما إلى ذلك.

HOUSEHOLD & View Household

RELATIONSHIPS (0) **Ca** Add new relationship

APPOINTMENTS (SHOWING 0 OF 0) **To Add appointment** 

Q View all

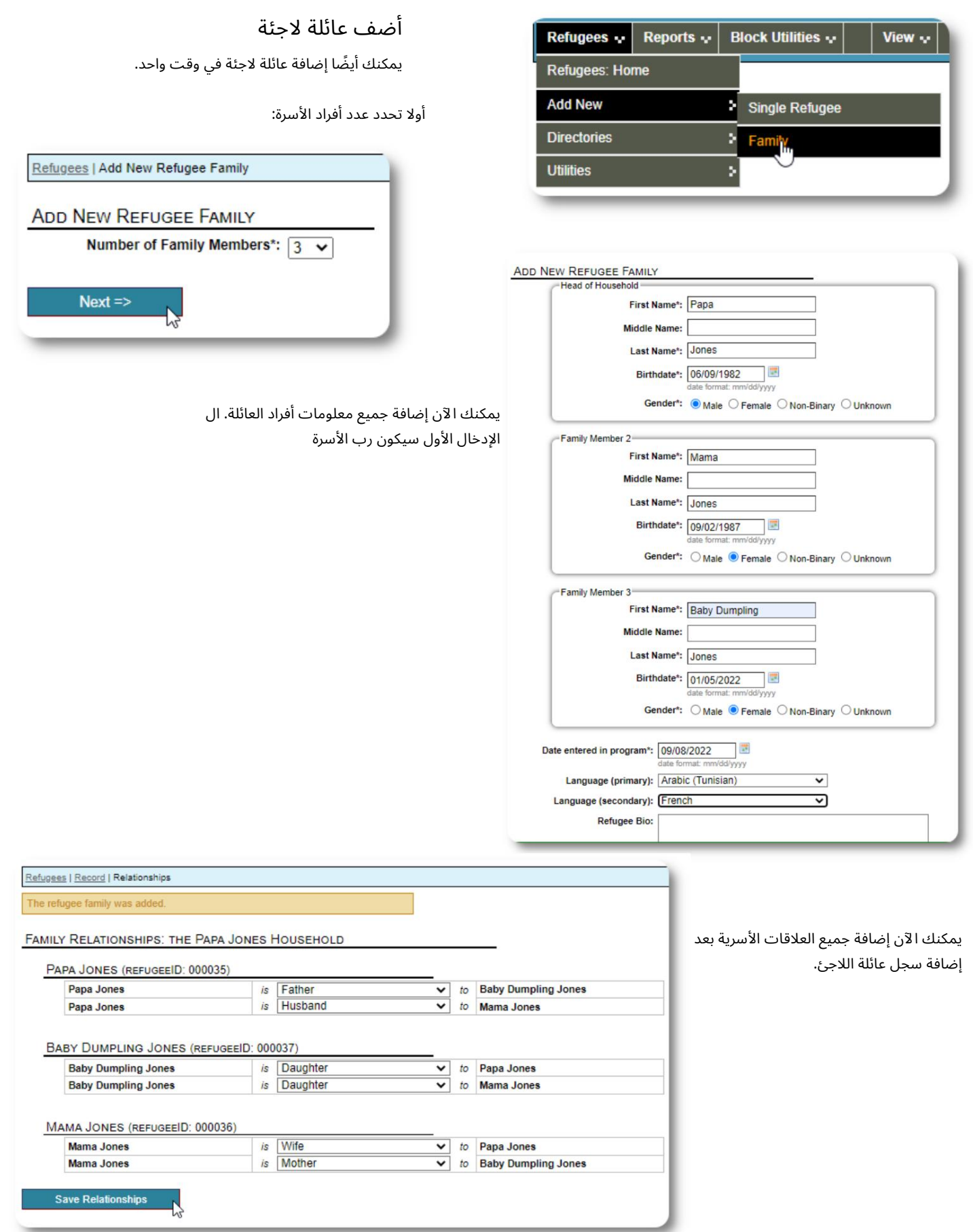

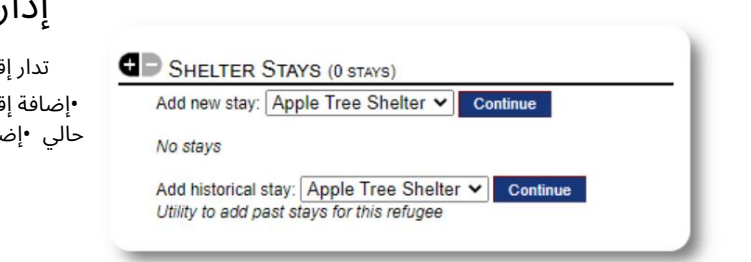

Max / Current<br>Occupancy

 $6/0$ 

 $5/0$ 

 $4/0$ 

 $6/0$ 

 $5/0$ 

 $4/0$ 

Max / Current<br>Occupancy

 $6/0$ 

 $7/0$ 

 $8/0$ 

 $5/0$ 

00008 AT 2-100

 $\circ$ 

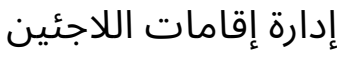

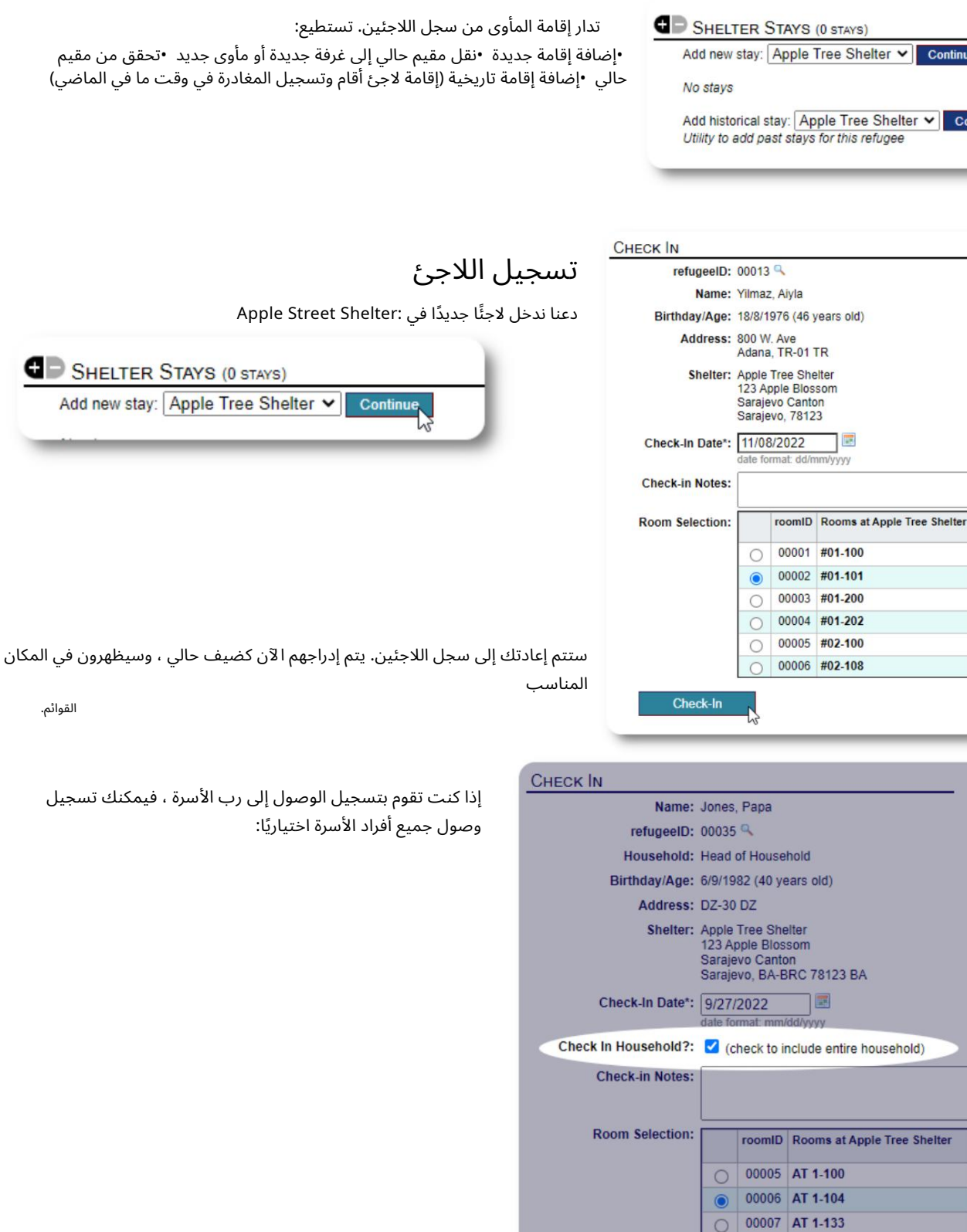

Check-In

#### Machine Translated by Google

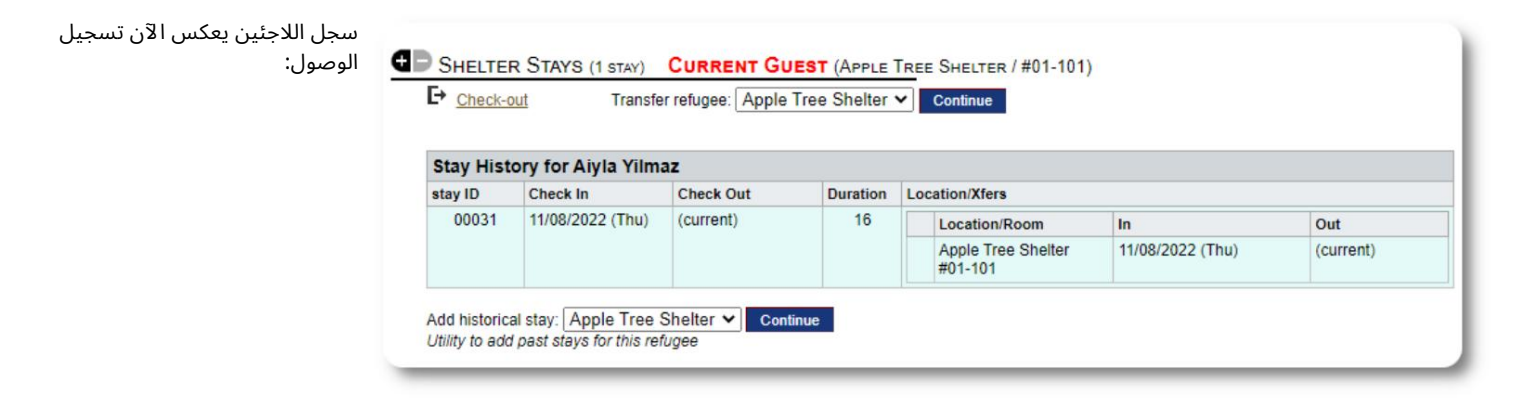

### إضافة إقامة تاريخية

إذا كان هذا اللاجئ قد أقام سابقًا في ملجأك وترغب في تحديث سجلاتك ، فيمكنك استخدام ميزة الإقامة التاريخية.

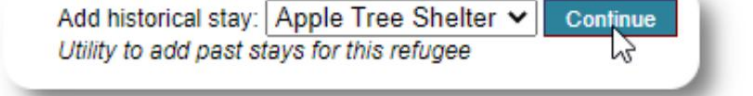

يسمح لك نموذج الإقامة التاريخي بتحديد الغرفة وتاريخ تسجيل الوصول وتاريخ المغادرة.

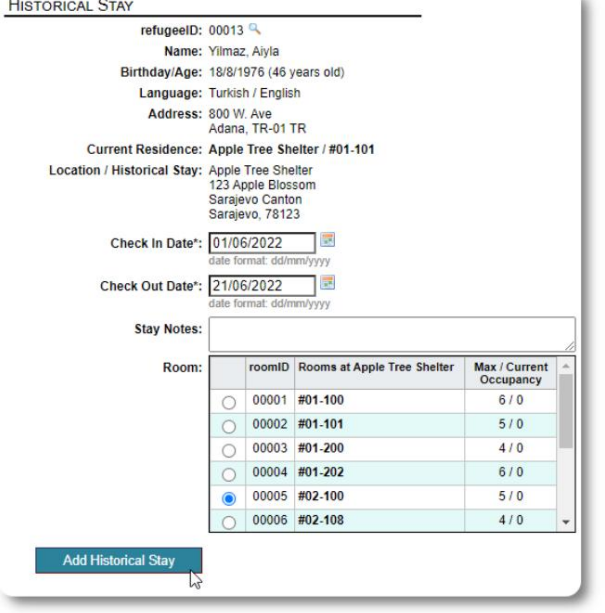

تنعكس الإقامة التاريخية الآن في سجلات اللاجئين. سوف تنعكس الإقامة في مختلف التقارير و

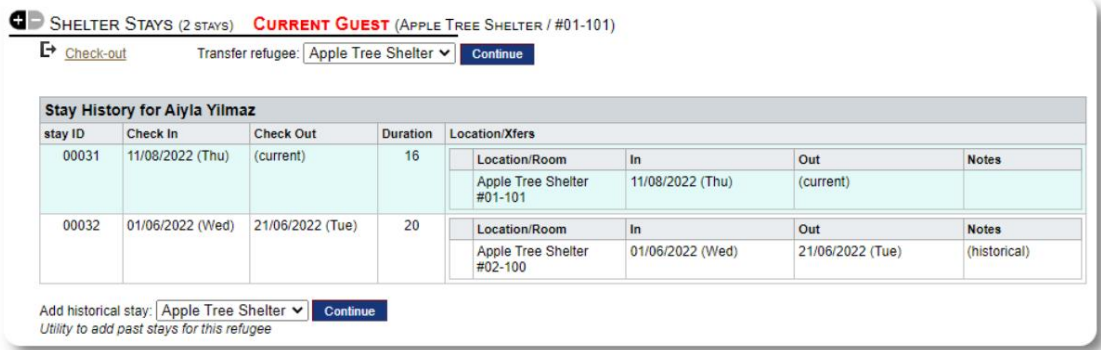

#### القوائم.

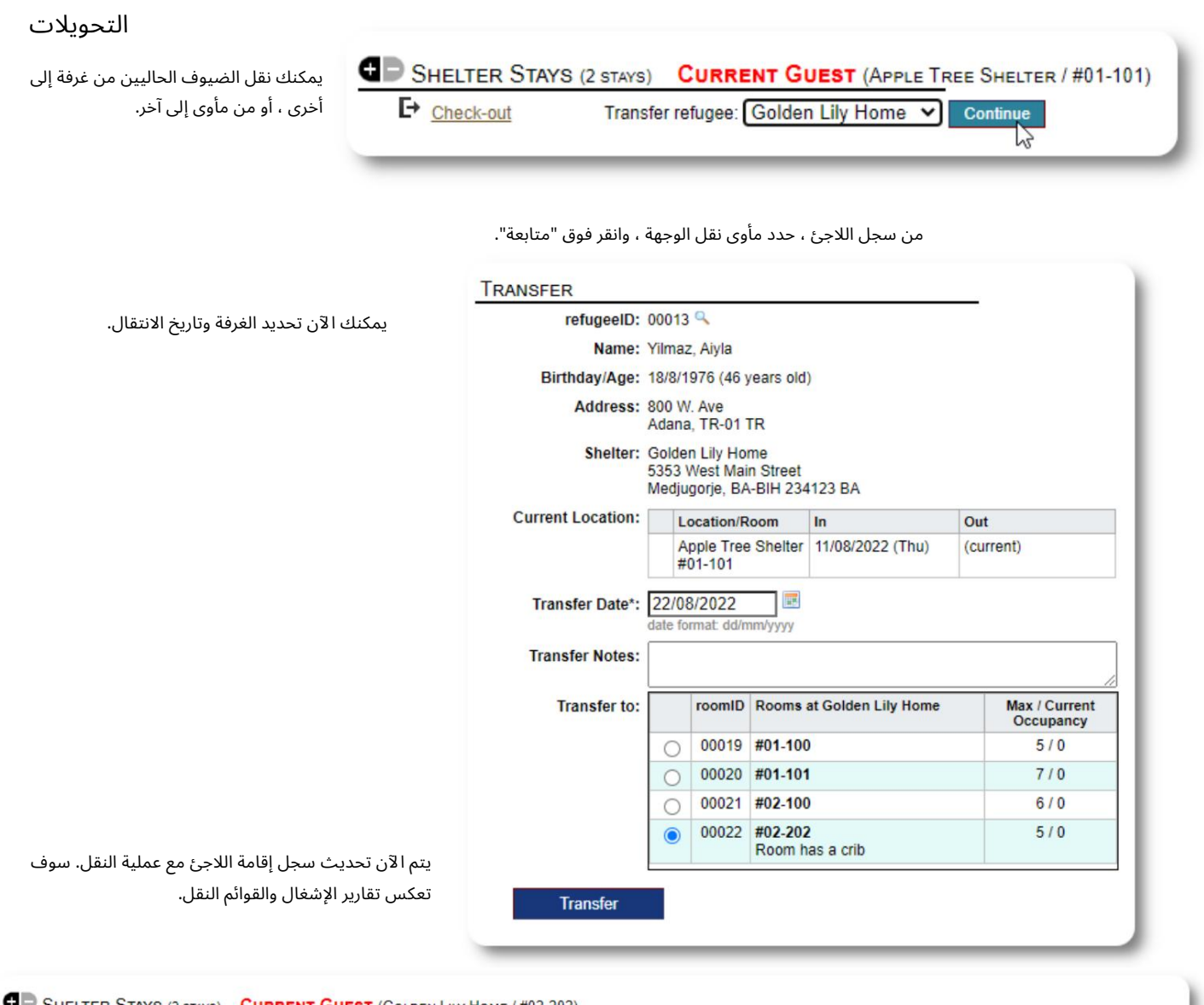

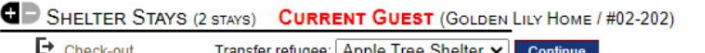

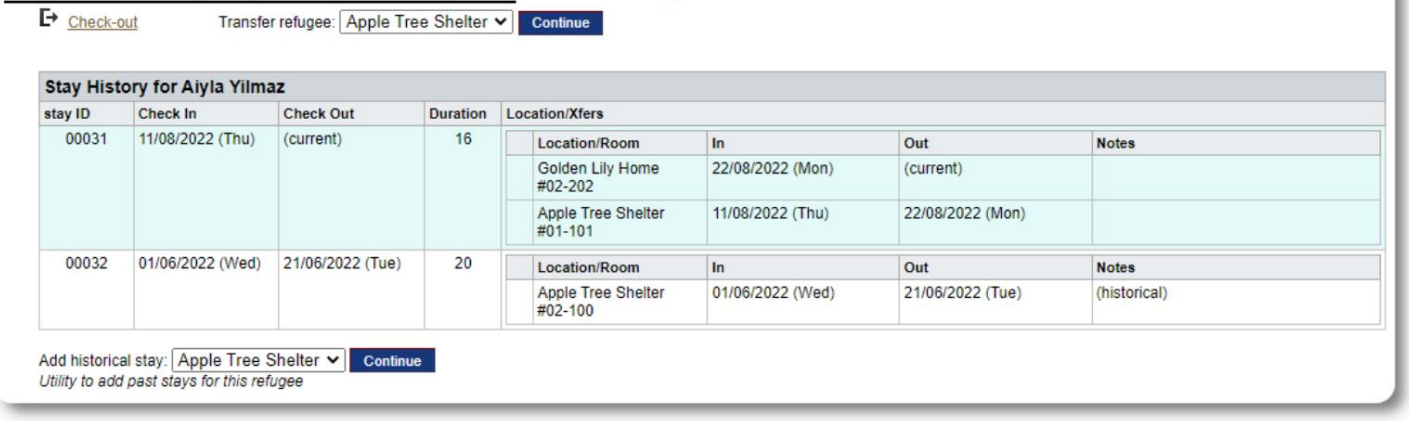

الدفع

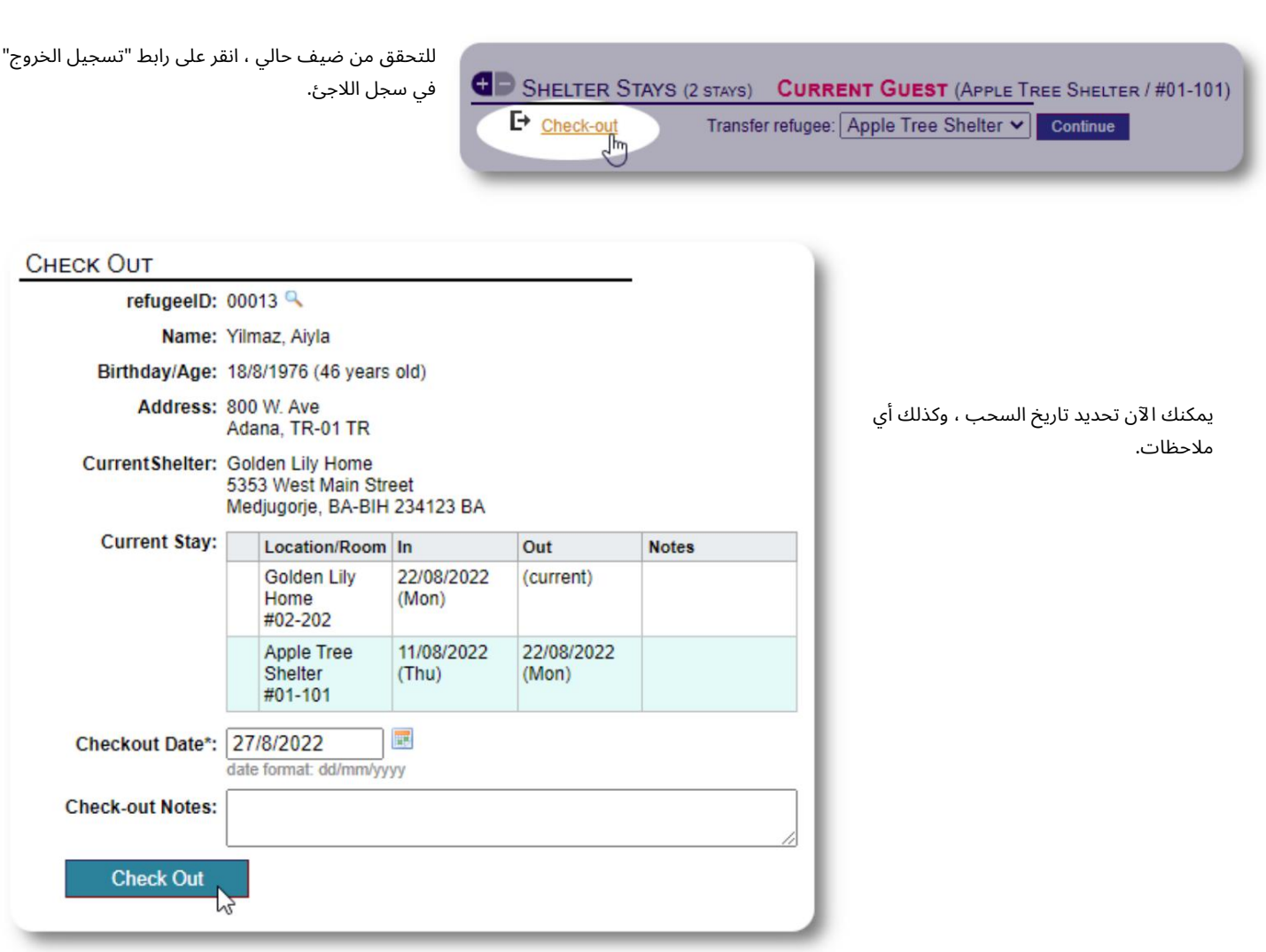

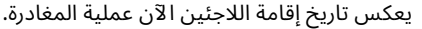

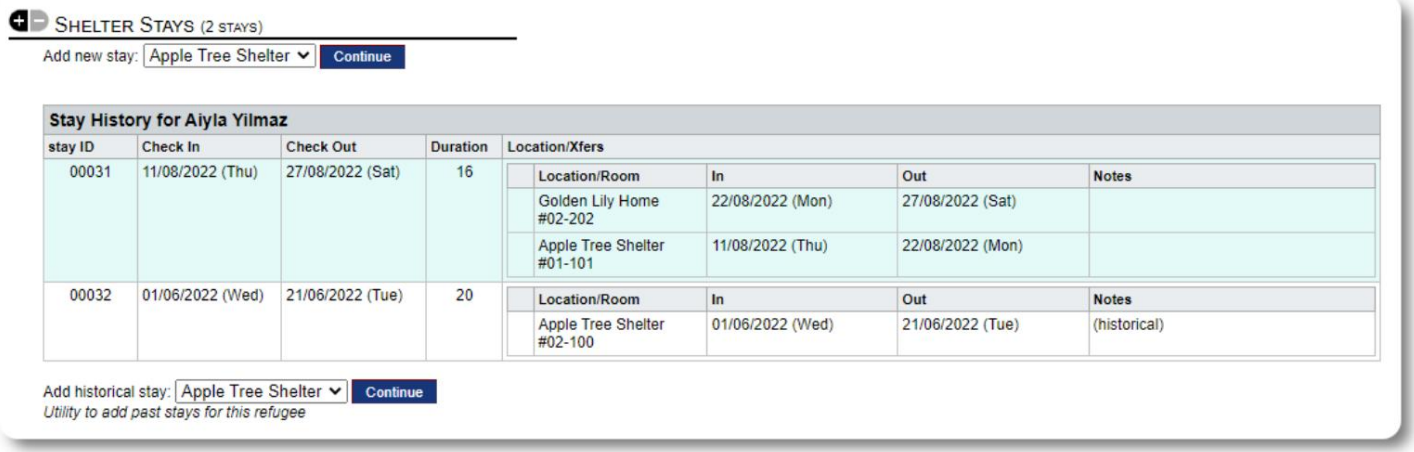

#### خدما ت

يمكن لمدير المأوى تسجيل الخدمات لضيوفك على أساس يومي.

من سجل اللاجئين ، انقر على رابط "إضافة خدمات".

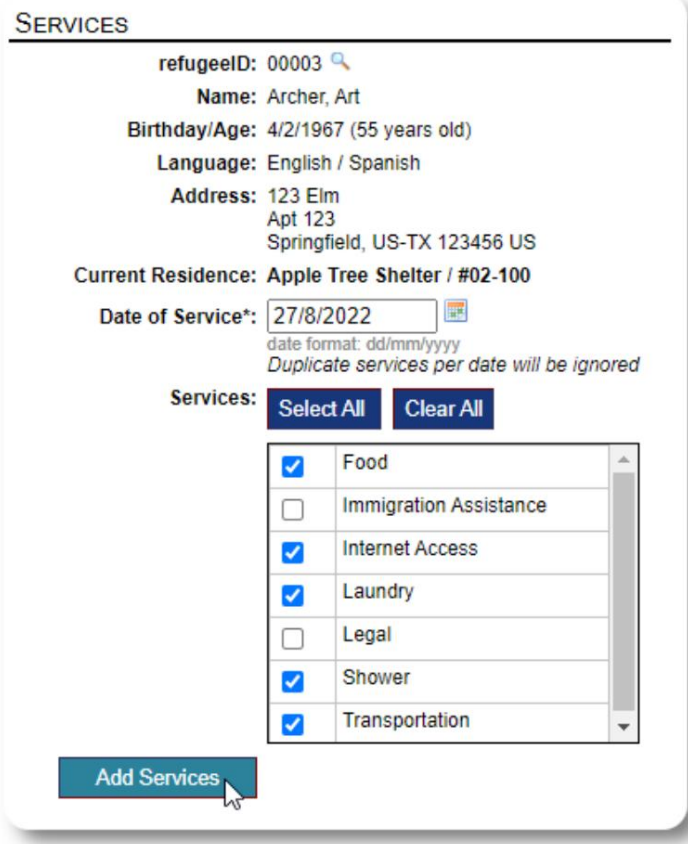

يمكنك أيضًا عرض محفوظات الخدمة الكاملة بالنقر فوق "سجل الخجئين.

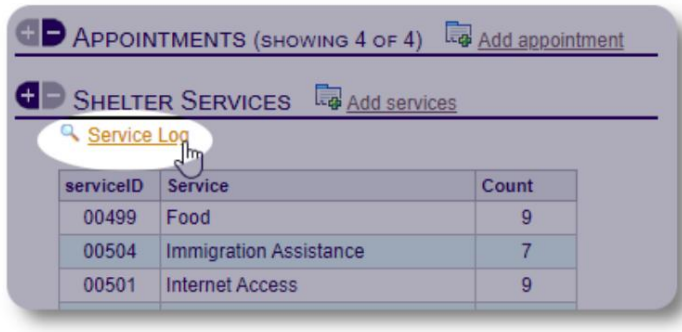

يمكن أيضًا إجراء خدمات التسجيل كميزة حظر إذا كنت تقدم نفس الخدمات لمجموعة من الأشخاص. هذا هو توفير

الوقت المناسب.

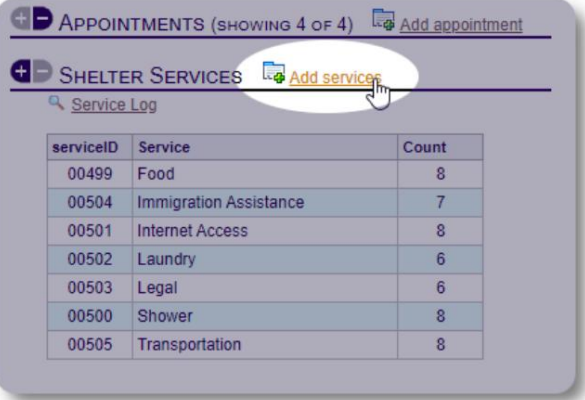

حدد خدمة أو أكثر ،تاريخ الخدمة ،ثم احفظ السجل.

قائمة الخدمات يديرها المسؤول تحت عنوان "المسؤول / القوائم".

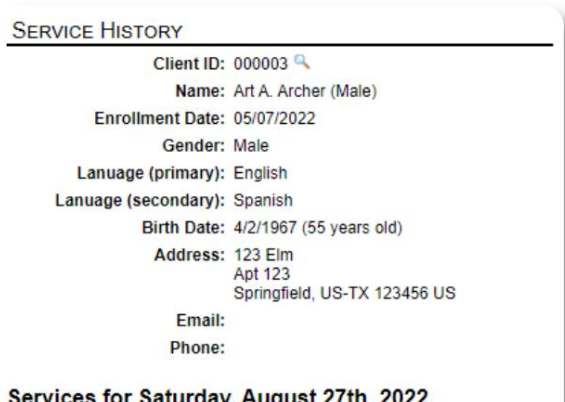

Services for Saturday, August 27th, 2022

- $\bullet$  Food
- · Internet Access • Laundry
- Shower - Transportation

Services for Friday, August 19th, 2022

- 
- Food<br>• Immigration Assistance
- Internet Access
- Shower<br>• Transportation

Services for Wednesday, August 17th, 2022

- Food<br>• Internet Access
- Laundry
- Shower<br>• Transportation
	-

#### Machine Translated by Google

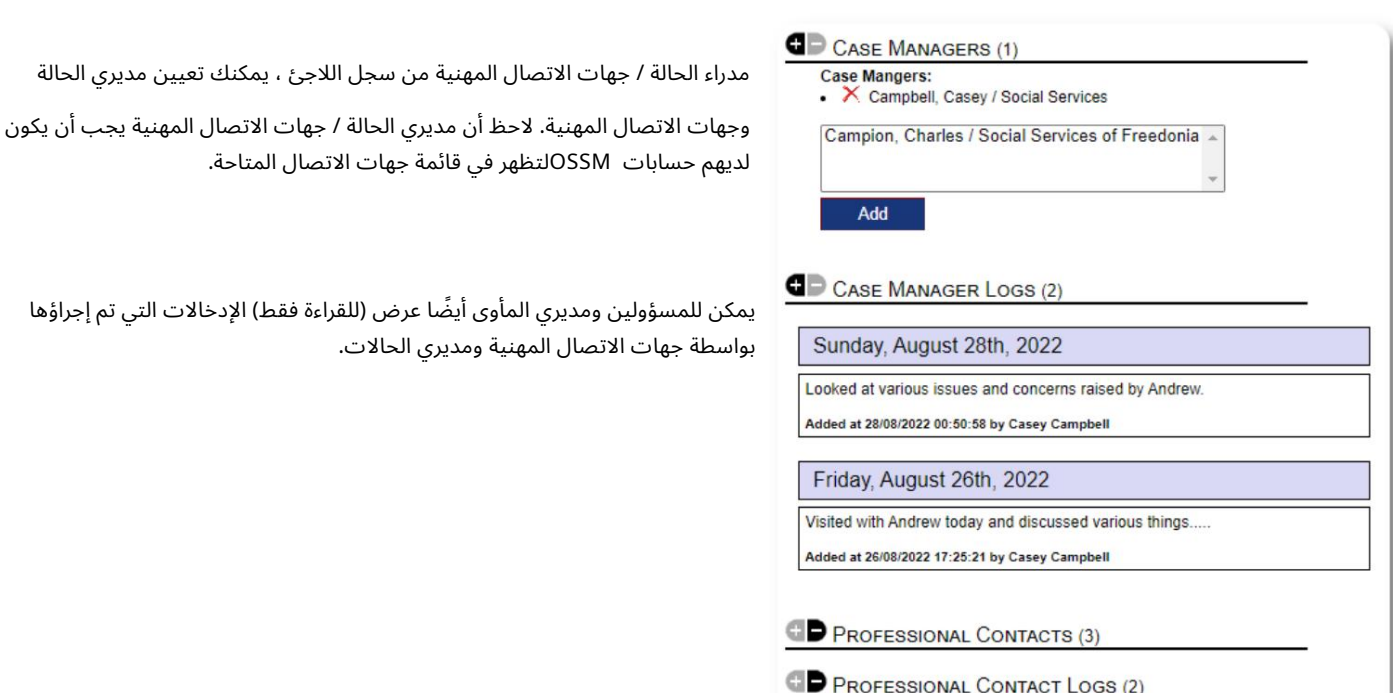

#### مكتبة الوسائط

يمكنك إرفاق صور (png ،gif ،jpg(بسجل لاج ئ.

يمكنك أيضًا تحميل المستندات .(PDF)

يتم تغيير حجم الصور التي تم تحميلها إلى كل من الصورة المصغرة ودقة كبيرة. لعرض الصورة بدقة كاملة ، انقر فوق الصورة المصغرة.

للحصولhttps://www.freepik.com/ بفضل على عينة من الصور.

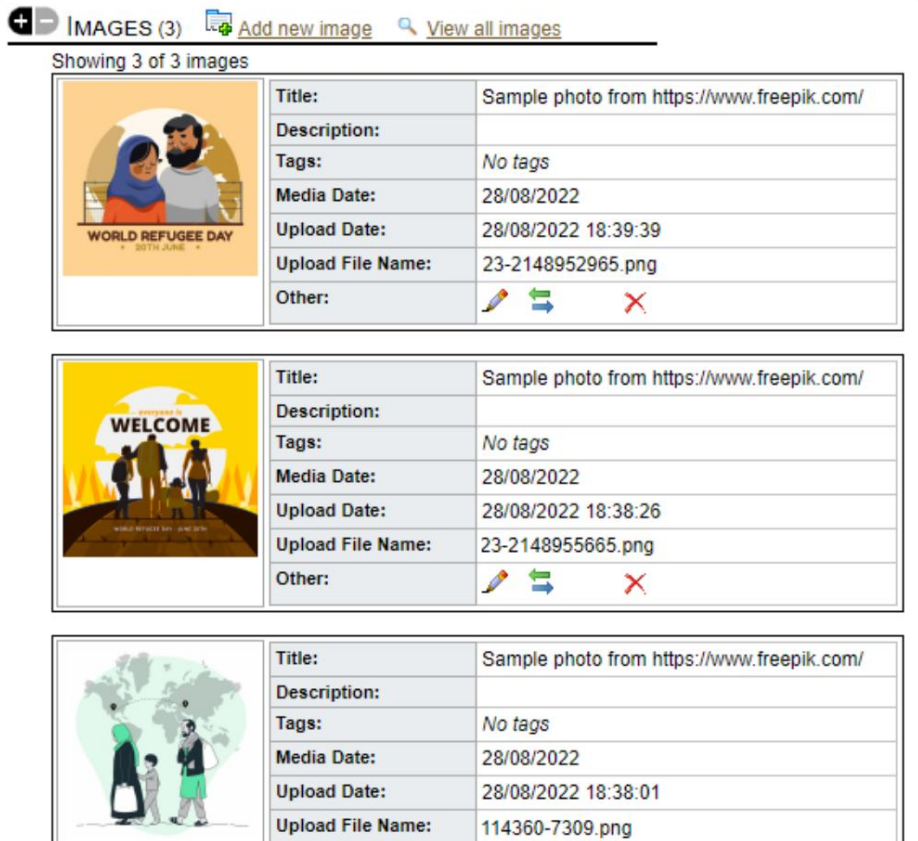

 $\overline{\mathscr{P}}$ 

与

×

Other:

بلوك المرافق

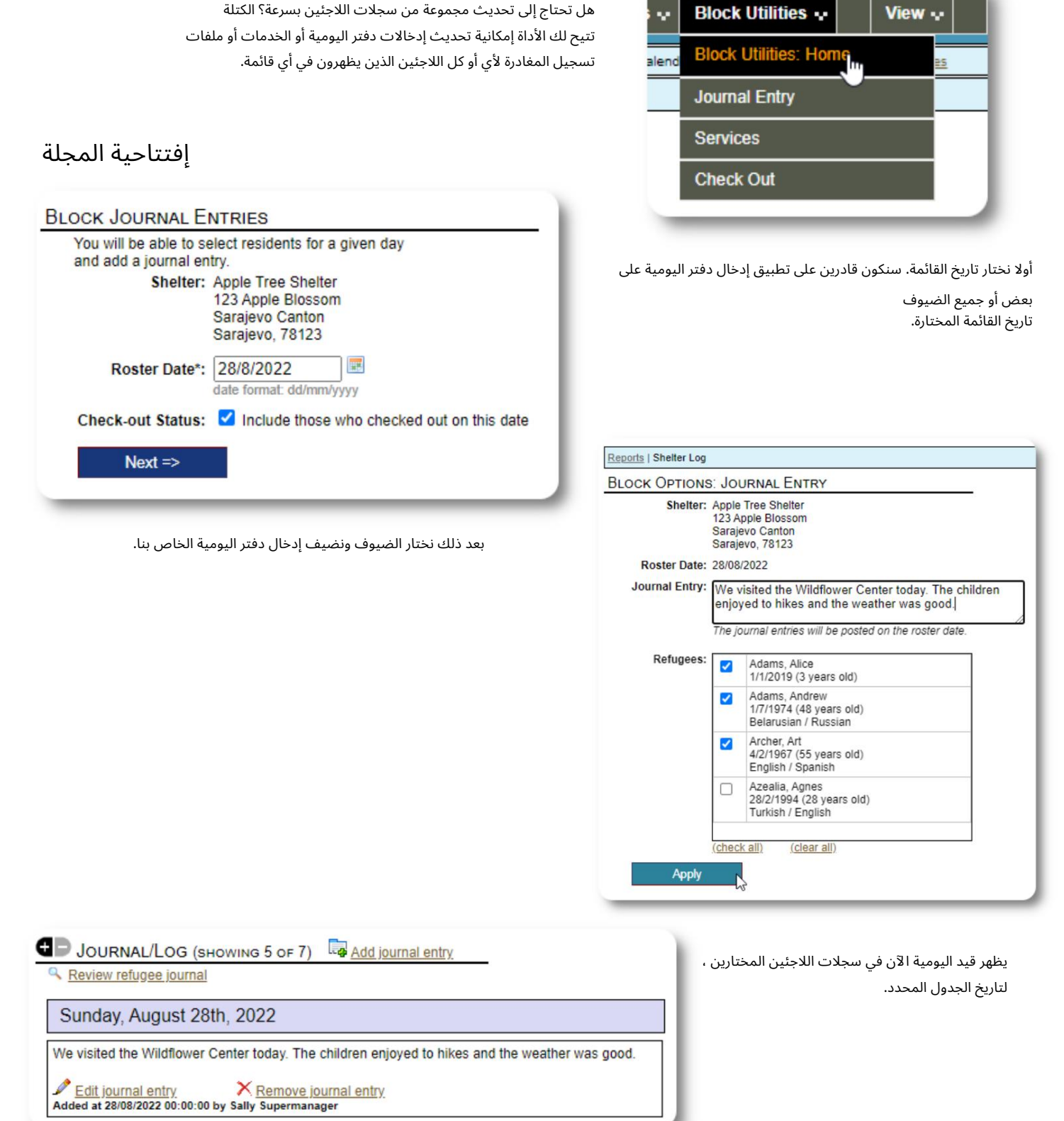

 $\noindent\begin{array}{l} \mathcal{M} \text{ Edit} \text{ journal entry} \\ \text{Added at } 28/08/2022 \text{ 00:00:00 by Sally } \text{Supermanager} \end{array}$ 

خدما ت

يتم استخدام عملية مماثلة لتطبيق الخدمات.

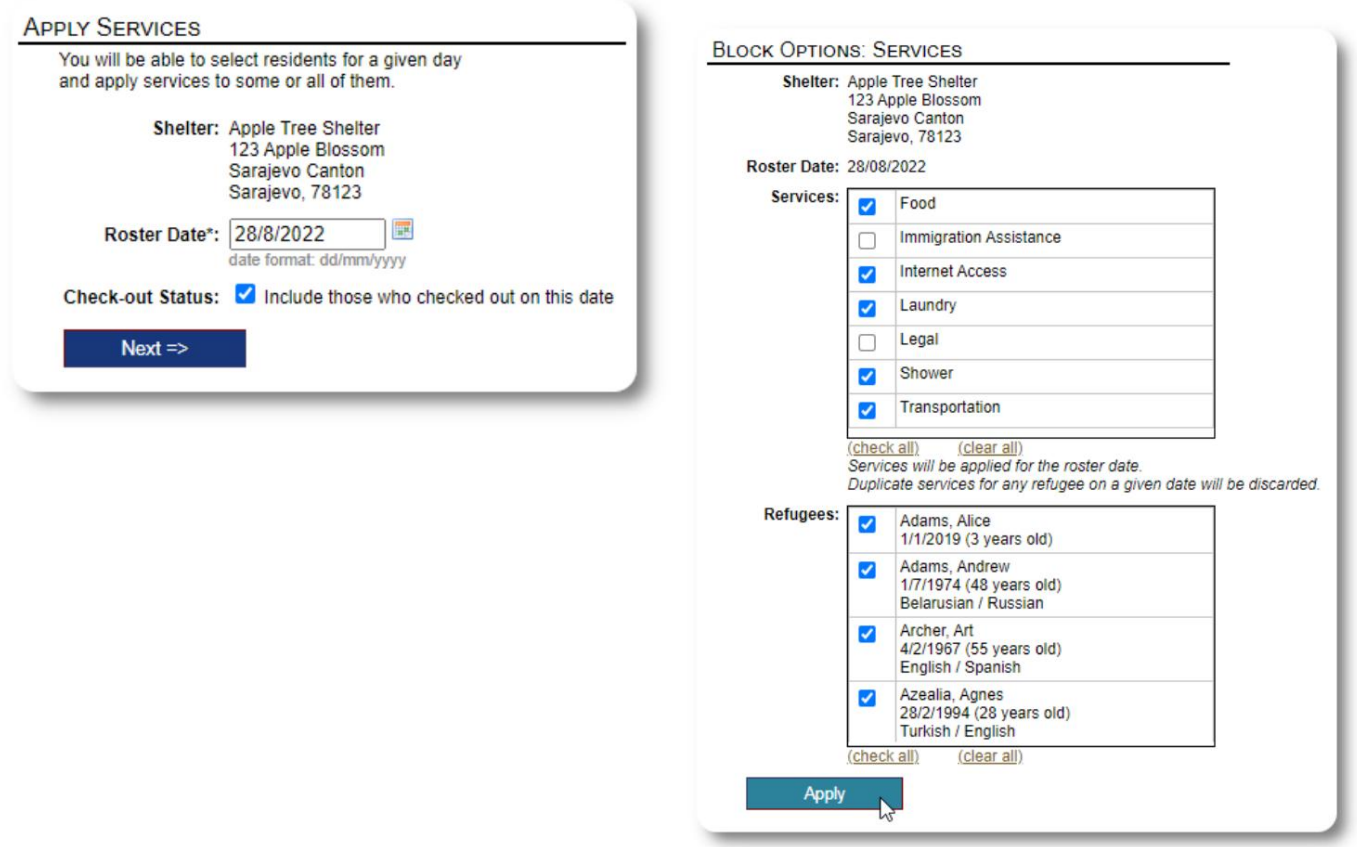

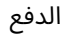

مرة أخرى ، يمكن استخدام عملية مماثلة للتحقق من ضيف واحد أو أكثر.

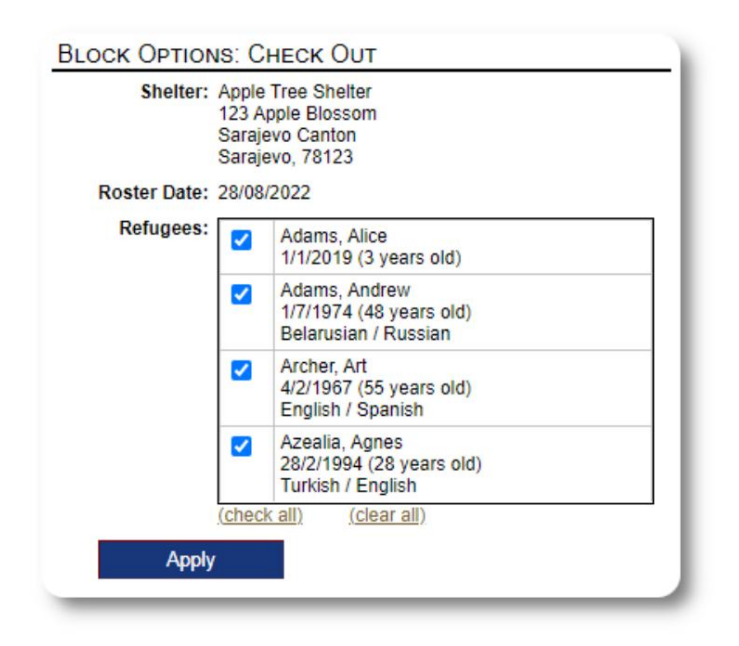

## التقارير والقوائم

القوائم

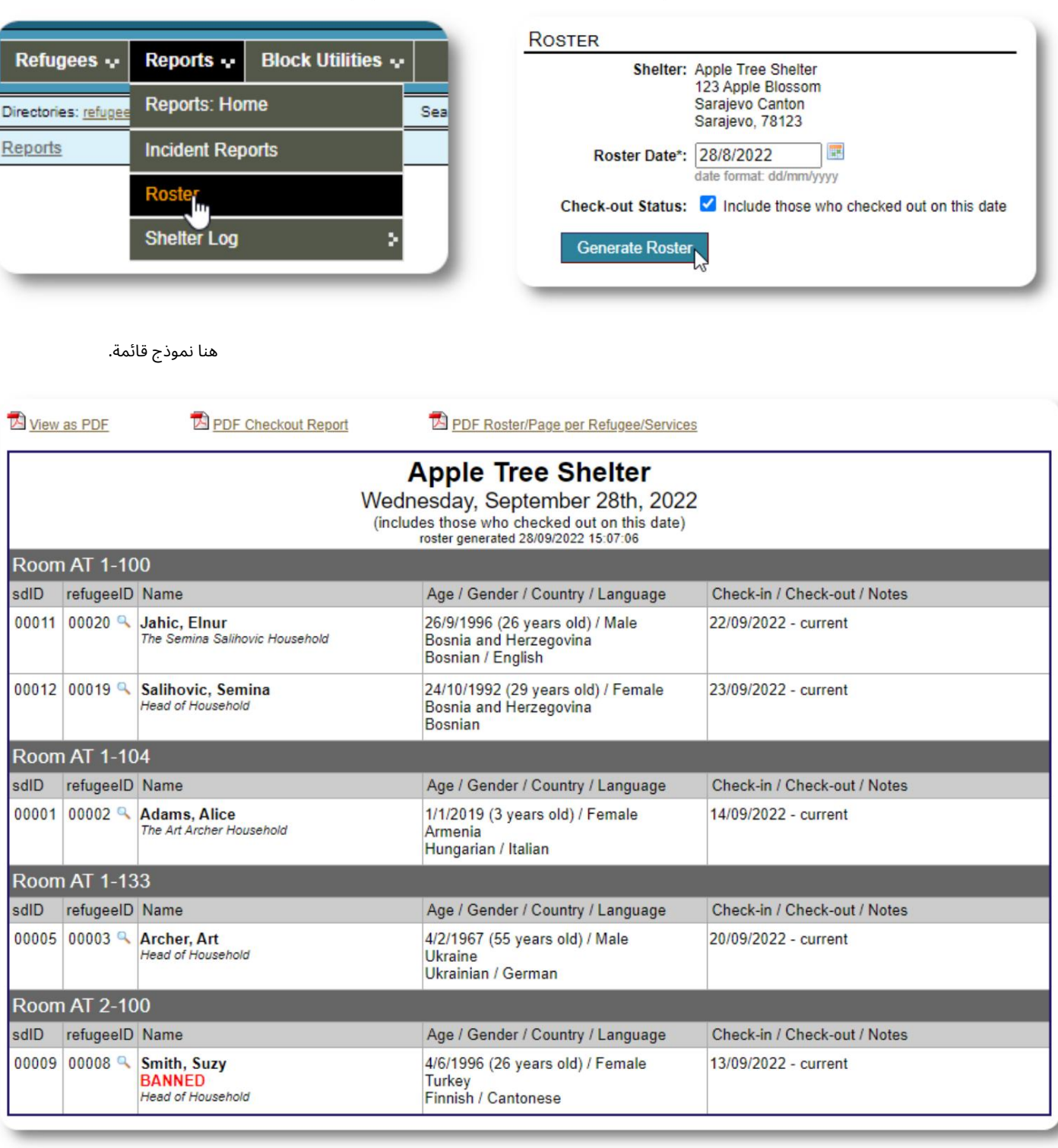

توفر لك القوائم معلومات حول الضيوف في الملاجئ الخاصة بك. يمكنك عرض قائمة في أي تاريخ.

في أي تاريخ ، يمكنك عرض تقرير سحب ملف .PDFسيحتوي التقرير على صفحة واحدة لكل لاجئ ، مع قائمة بجميع الخدمات التي تلقوها أثناء إقامتهم.

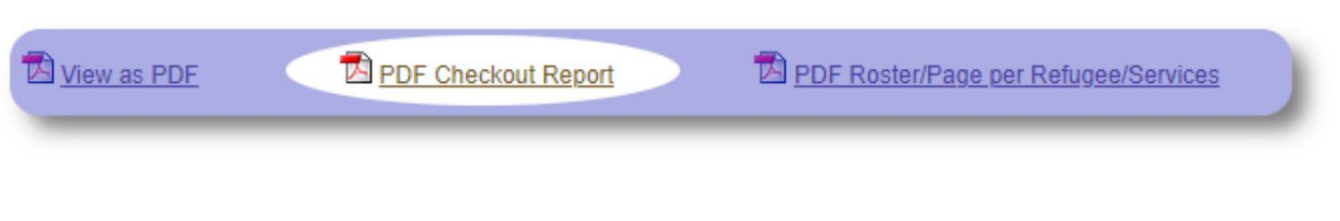

# سجل المأوى

قد ترغب في تسجيل الأنشطة اليومية للمأوى الخاص بك. يمكنك إضافة إدخالات سجل المأوى خلال اليوم ، والتي تكون مختومة بالوقت ويمكن أن يراها المسؤولون.

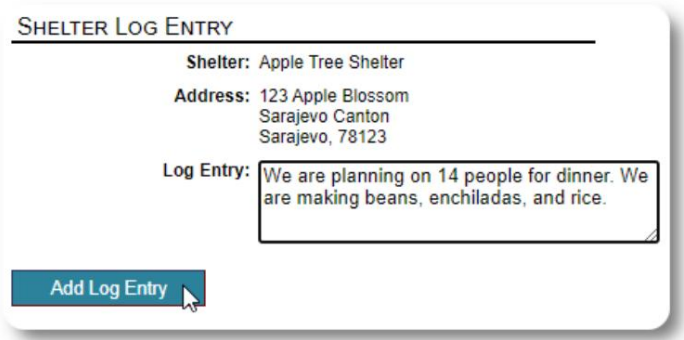

يمكنك أيضًا تشغيل تقرير سجل المأوى لأي إطار زمني محدد:

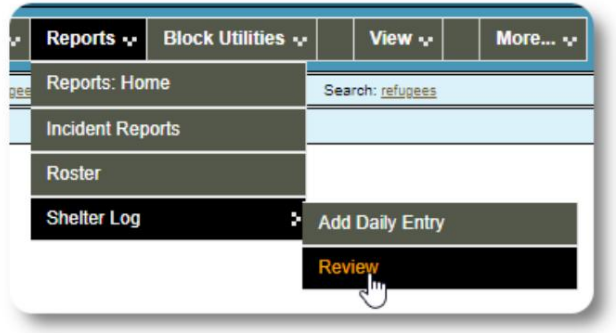

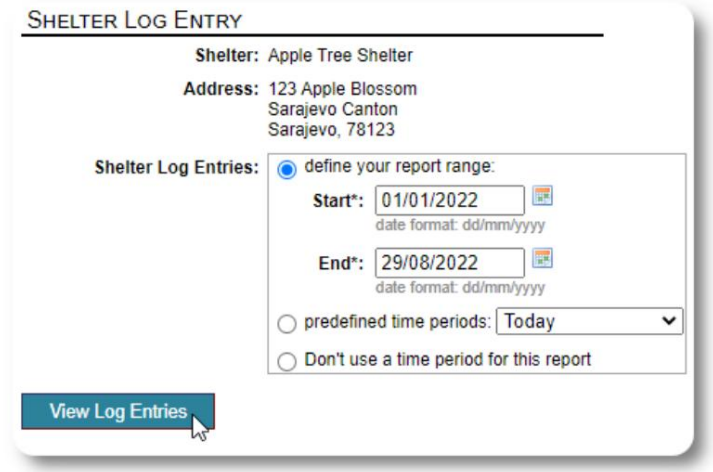

# فكر أخير

شكرًا لك على الاهتمام بالرجال والنساء والأطفال الذين تركوا أوطانهم بحثًا عن حياة أفضل. نأمل أن يساعدك OSSMفي جهودك القيمة.

على حد تعبير البابا فرنسيس

ألهمونا ، كأمم ومجتمعات وأفراد ، لنرى أن أولئك الذين يأتون إلى شواطئنا هم إخوتنا وأخواتنا.